# [Úvod – než začnete tiskárnu využívat](https://manual.trilab3d.com/aq-cs-01-uvod/)

Rychlá navigace návodem:

- 1) [Úvod než začnete tiskárnu využívat](https://manual.trilab3d.com/aq-cs-01-uvod/)
- 2) [Vybalení a instalace tiskárny](https://manual.trilab3d.com/aq-cs-02-vybaleni-a-instalace/)
- 3) [Seznámení s tiskárnou TRILAB AzteQ Industrial](https://manual.trilab3d.com/aq-cs-03-seznameni-s-tiskarnou/)
- 4) [První tisk s vaší tiskárnou](https://manual.trilab3d.com/aq-cs-04-vas-prvni-tisk/) [AzteQ Industrial](https://manual.trilab3d.com/aq-cs-03-seznameni-s-tiskarnou/)
- 5) [Tahák obvyklý postup tisku](https://manual.trilab3d.com/aq-cs-05-tahak/)
- 6) [Jak používat DeltaControl displej a aplikaci](https://manual.trilab3d.com/aq-cs-06-deltacontrol-displej/)
- 7) [Jak používat WebControl online rozhraní](https://manual.trilab3d.com/aq-cs-07-webcontrol/)
- 8) [Samoinstalace tiskárny](https://manual.trilab3d.com/aq-cs-08-samoinstalace/)
- 9) [Servisní úkony na tiskárně](https://manual.trilab3d.com/aq-cs-09-servis/)

Děkujeme za to, že jste si pořídili tiskárnu TRILAB AzteQ. Předtím, než ji začnete používat, seznamte se prosím s tímto návodem. Napsali jsme jej proto, abyste si vaši tiskárnu nepoškodili nevhodným zásahem a aby vám dodávala co nejkvalitnější výtisky.

Pokud není uvedeno jinak, veškeré zde uvedené postupy jdou lehce a bez použití nadměrné síly. Pokud tedy narazíte na postup, při kterém napínáte svaly a stále se nic neděje, raději prosím znovu váš postup konzultujte s manuálem.

V případě, že vám manuál nedá odpovědi na vaše dotazy, obraťte se prosím na naši podporu na adrese [support@trilab.cz.](mailto:support@trilab.cz)

## Bezpečnostní pokyny

Vaše bezpečnost je na prvním místě, při využívání tiskárny se prosím řiďte následujícími pokyny:

- Tiskárnu mohou obsluhovat pouze proškolené osoby.
- Tiskárnu lze provozovat pouze pod dohledem. V případě jakékoliv poruchy či nestandardního chování tiskárny tisk přerušte a tiskárnu vypněte.
- Zdroj tiskárny je napájen vysokým napětím. Před přístupem k napájecímu zdroji vždy tiskárnu vypněte a odpojte přívodní síťový kabel.
- Tiskárna obsahuje pohyblivé součásti. Nezasahujte do prostoru tiskárny během tisku. Tiskárna může zahájit pohyb i bez předchozího upozornění. Hrozí nebezpečí poranění.
- Pro správný provoz tiskárny dodržte tyto hodnoty:
	- Provozní teplota 20 32 °C (68 90 °F)
	- Skladovací teplota 0 32 °C (32 90 °F)

### Emergency STOP

Tiskárna je vybavena červeným nouzovým tlačítkem EMERGENCY STOP umístěným pod ovládacím displejem. Po stisknutí tohoto tlačítka dojde k okamžitému zastavení probíhající operace, například tisku, zastavení vyhřívání komponent a zastavení pohybu tiskárny. Po krátké odmlce bude znovu spuštěn ventilátor chlazení tiskové hlavy, pokud je hlava zahřátá. Toto opatření slouží proti ucpání tiskové hlavy. Proto po použití tlačítka EMERGENCY STOP během tisku bezprostředně nevypínejte tiskárnu.

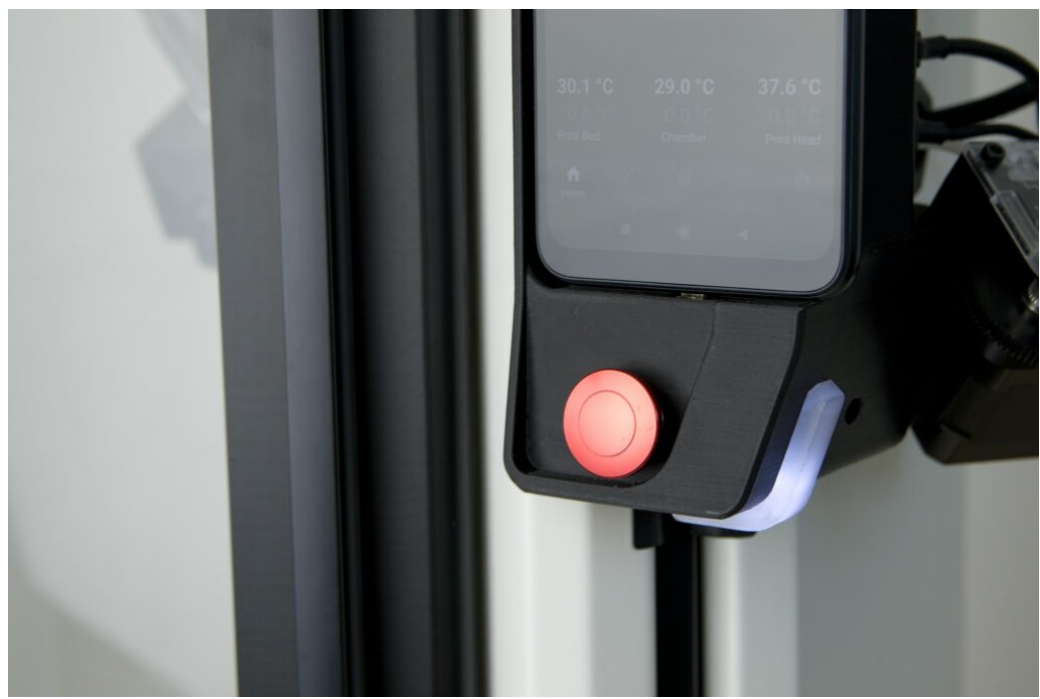

Tiskárna stisknutím tlačítka provede svůj kompletní restart a je připravena k dalšímu provozu. Před ním je však třeba odstranit například přerušený tisk z podložky a podložku znovu nachystat. V případě nestandardního chování tiskárny, jejího poškození nebo oddělení některých součástí kontaktujte, prosím, servisní pracovníky dodavatele.

#### Konfigurace tiskárny

Jelikož je tiskárna Trilab AzteQ modulární, primárně vyměnitelné tiskové hlavy, je potřeba dodržet kombinaci fyzické a softwarové konfigurace. Ke každé tiskové hlavě je vytvořen konfigurační soubor, který si nese potřebné informace. Ve výchozím nastavení je konfigurační soubor nahrán našimi techniky už při výrobě tiskárny. Při doobjednání jakékoliv další tiskové hlavy se spojte s techniky na Supportním oddělení [support@trilab.cz,](mailto:support@trilab.cz) aby vám zaslali konfigurační soubor pro tiskovou hlavu dle jejího identifikačního štítku.

Upozornění: Před samotnou fyzickou výměnou tiskové hlavy je potřeba nahrát konfigurační soubor do paměti tiskárny, viz [podkapitola Settings](https://manual.trilab3d.com/aq-cs-07-webcontrol/#accesories), a vybrat ho v ovládacím panelu. Až poté můžete bez obav tiskovou hlavu fyzicky vyměnit a tiskárnu zapnout.

Varování: Nedodržením tohoto postupu může dojít k nevratnému poškození tiskové hlavy a nutnosti jí zaslat na opravu do naší centrály.

## Vyloučení odpovědnosti

Přečtěte si prosím pozorně obsah této instalační a uživatelské příručky. Pokud si tuto příručku pečlivě nepřečtete, může to vést minimálně k nekvalitním výsledkům nebo k poškození tiskárny TRILAB AzteQ, v nejhorším případě také k vašemu zranění. Vždy se proto ujistěte, že každý, kdo používá tuto 3D tiskárnu, zná a dostatečně rozumí obsahu příručky tak, aby byl schopen tiskárnu TRILAB AzteQ bezpečně a optimálně využívat.

Podmínky nebo metody použité pro montáž, manipulaci, skladování, používání nebo likvidaci zařízení jsou mimo naši kontrolu a mohou být nad rámec našich znalostí. Z tohoto a dalších důvodů nepřebíráme odpovědnost a výslovně se zříkáme zodpovědnosti za ztráty, zranění, poškození nebo výdaje, které jsou důsledkem nebo jakýmkoliv způsobem související s montáží, manipulací, skladováním, použitím nebo likvidací výrobku.

Informace v tomto dokumentu byly získány ze zdrojů, u nichž věříme, že jsou spolehlivé. Nicméně pokud jde o jejich správnost, poskytují se informace bez jakékoli záruky, výslovně uvedené nebo předpokládané.

### Prohlášení o shodě

Kliknutím na náhled prohlášení otevřete jeho plnou verzi v PDF.

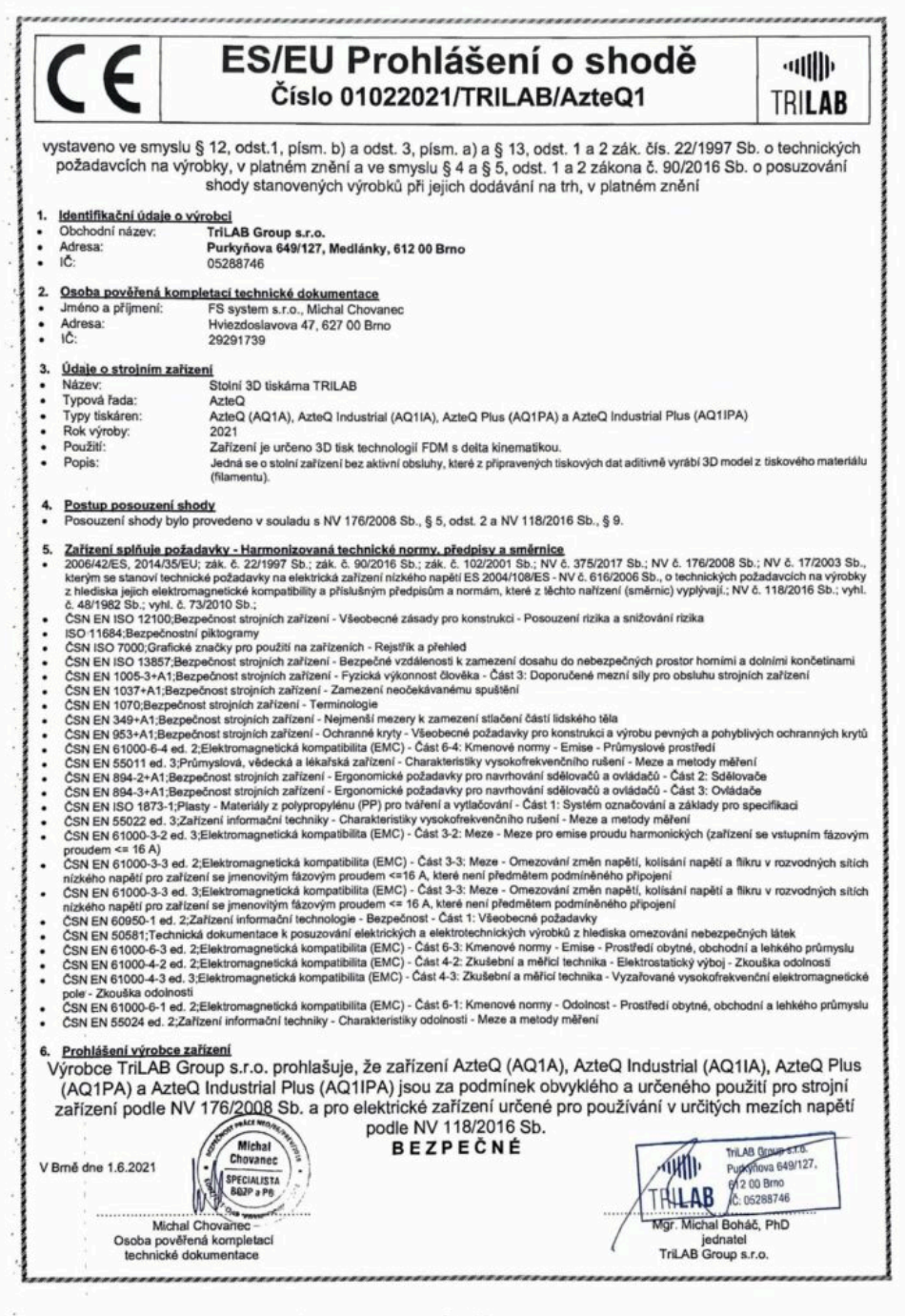

#### Názvy produktů a důležité pojmy

[AzteQ Dynamic](https://trilab3d.com/cs/3d-tiskarna-azteq-dynamic/) – základní verze tiskáren řady AzteQ, dostupné v otevřené a plně zakrytované verzi.

[AzteQ Industrial –](https://trilab3d.com/cs/3d-tiskarna-azteq/) vylepšená verze AzteQ Dynamic s aktivně vyhřívanou komorou.

[TRILAB PrintPad](https://www.prusa3d.com/cs/produkt/printpad-praskovy-pei-hnedy-aq1/) – odnímatelná ocelová tisková podložka s povrchem z práškového PEI.

[TRILAB PrintHead](https://www.prusa3d.com/cs/kategorie/azteq/) – jednoduše vyměnitelná magnetická tisková hlava, různé konfigurace

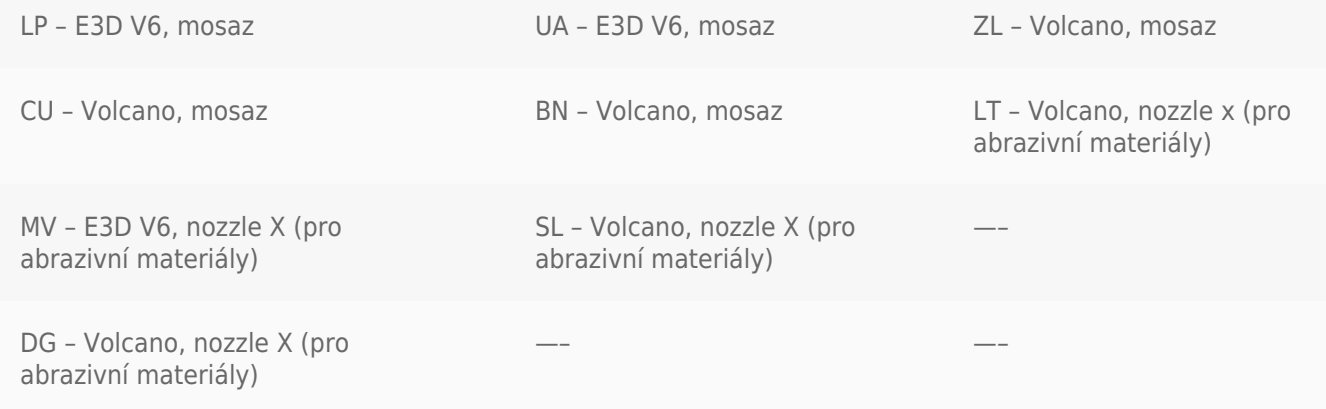